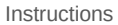

#### **OVERVIEW**

This NSF Major Facility Financial Data Collection Tool was designed by the National Sicence Foundation (NSF) to assist recipients in submitting substantied propraise for example. CCSAs) over \$70 million and many be compris report submitted to NSF, prior to submission.

#### **WORKSHEET PREPARATION**

Prior to completing the worksheets, retireve a breakdown of federal funding (budget) for each cooperative agreement (CA), and for each cooperative scupper factoment (CA), and a breakdown of simple, included and the stand b

Setup: Complete this tab first as it will customize this reporting tool for your award. Ensure the macros are enabled before you complete the information on this tab, by clicking the "Enable of the "Enable" button. Input y

Cooperative Support Agreement Cost Worksheet The purpose of the CSA Cost Worksheet is to reconcile costs from the Job Cost Ledger for all award CSA separate CSA the SA separate CSA separate CSA separate CSA separate CSA se

Cooperative Support Agreement Budget Worksheet: The CSA Budget Worksheet captures the reported on the major cost for each cost of the funding year and comperative y from the start of the CSA to endominate the funding year

Contract & Consultant Worksheet. The Contract and Consultant Worksheet provides details of costs for each contract or detailed by the recipient. A contract and consultant of the purpose of obtaining goods and services and

Subawards Worksheet: The Subawards Worksheet provides detail of costs for each subaward. A Subaward means an award provided by a pass-through entity to a subrecipient to rarby out a subsequent to carry out a Federal progra subawards and amounts. The Worksheet provides for 100 agreements, but more rows may be added, if necessary. Make sure you enter the subaward type (e.g. cost-reimbursement or fixed<br>amount). Add other important information i

indirect Cost Rate Worksheet: The purpose of the Indirect Cost Rate Worksheet is to capture details associated with the indirect cost rates. The schedule of indirect cost includes the pendid of indirections in the specifie The Direct Cost (MTDC) as your allocation base, click the checkbox.

**Program Expenditures Worksheet:** The purpose of the Program Expenditures Worksheet is to capture a summary of award expenditures as consolidated from the recipient's General<br>Ledger/Trial Balance. This summary also shows

**Certificate of Costs:** The Certificate of Costs tab requests recipients identify the name and title of the Authorized Organizational Representative (AOR) who prepared the cost submission and the<br>name and title of the indi

<mark>REPORT PREPARATION NOTES</mark><br>1. Macros must be enabled in order for this data collection tool to work properly<br>2. Throughout this workbook, the cells that are intended for data entry by the recipient are shaded a light yello

**3. Double check all data on all worksheets before submitting to NSF**

4. All worksheet tabs are required to be completed unless instructed otherwise by NSF<br>5. Be sure to save your progress as go complete the tool<br>6. Press the "Validate" button on the "Certificate of Costs" tab in order to fi

# Flowchart

This process diagram indicates the steps to complete the data collection tool. It identifies the core data sources recipients should utilize to complete the worksheets to accurately capture the data. Progressing through the tool's worksheets from left to right will streamline the data capture and submission process.

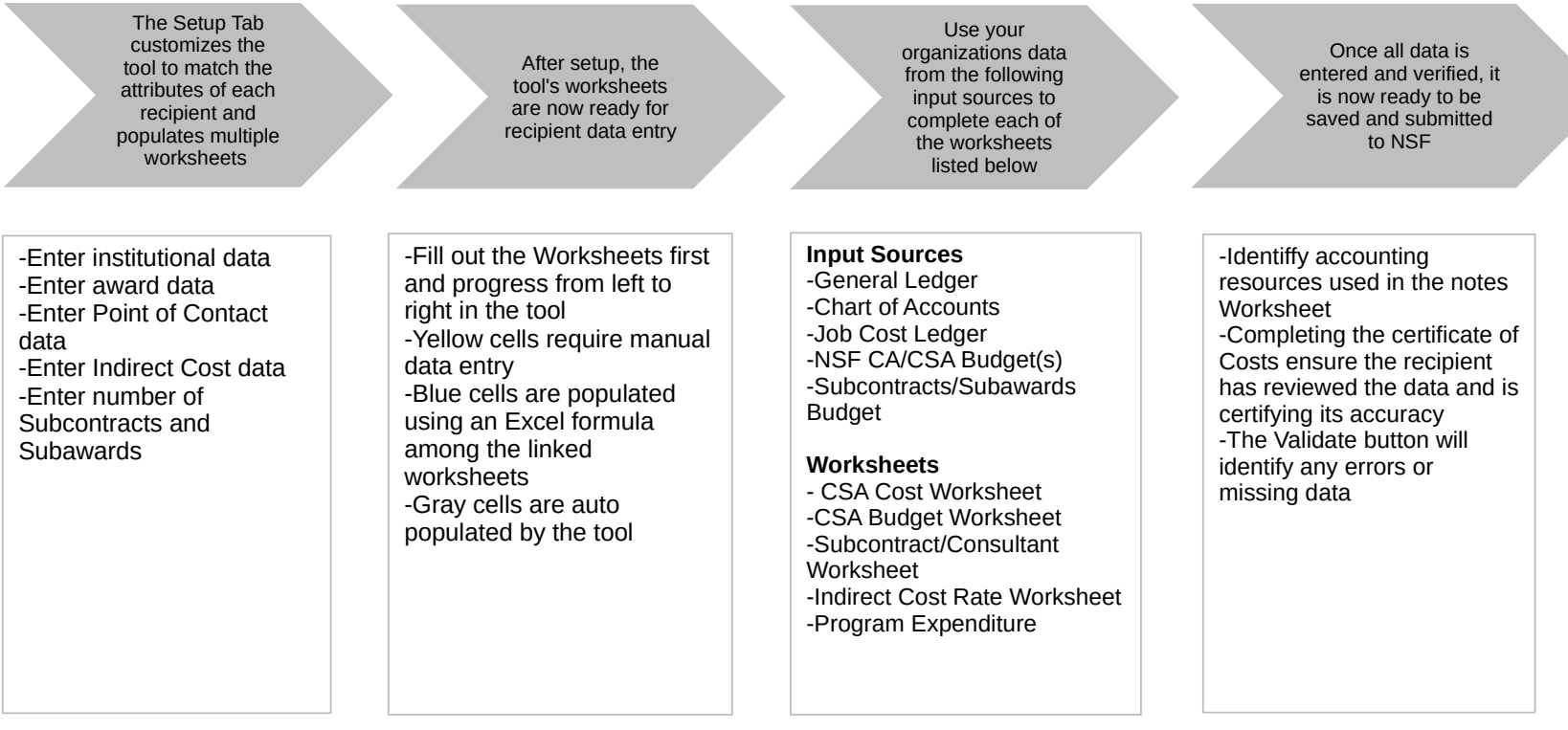

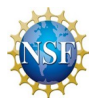

### Setup

This Setup information will be used to customize the reporting tool to reflect your award. Ensure the macros are enabled before you complete the information on this tab, by<br>cicking the "Enable Content" button. Once all inf

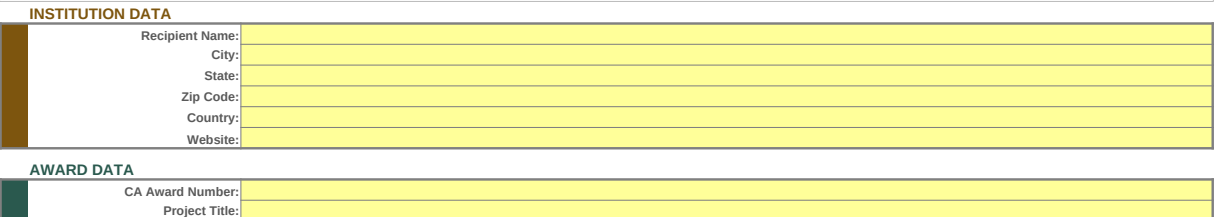

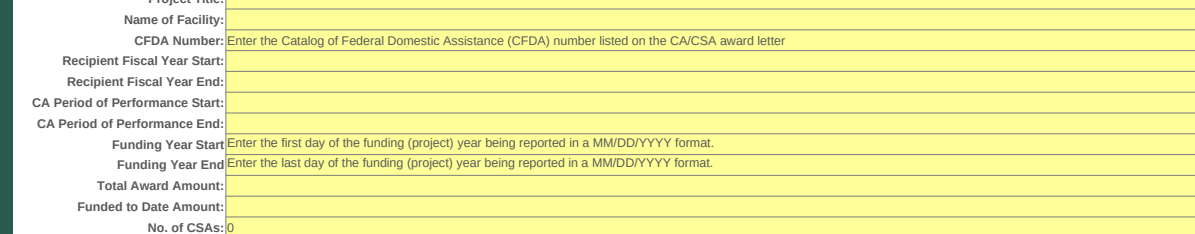

**POC DATA**

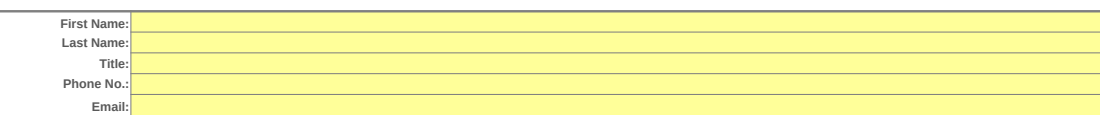

### **INDIRECT COST RATE DATA**

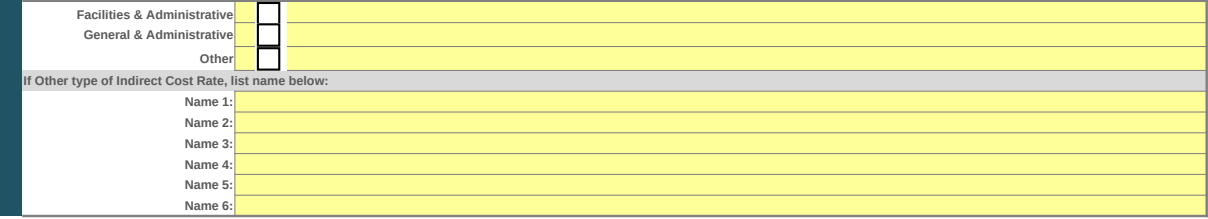

**CONTRACT/SUBAWARD DATA** CSA award #  $\begin{array}{|c|c|c|c|c|} \hline \end{array}$  # of Contracts # of Subawards  $\begin{array}{|c|c|c|c|c|c|} \hline \end{array}$ 

Cooperative Support Agreement Cost Worksheet

Please enter any notes or comments regarding your calculations or data submitted for this worksheet.

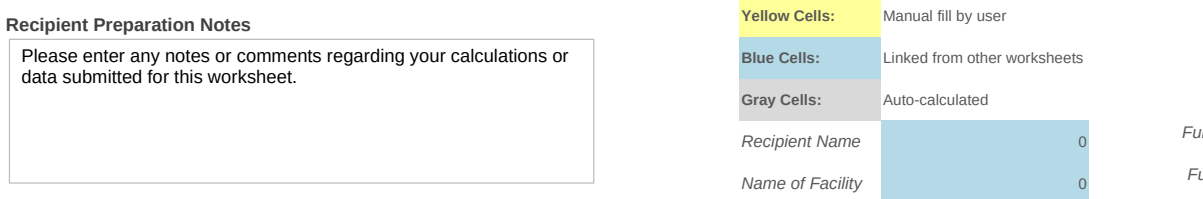

*Funding Year Start*

*Funding Year End*

### *Select CSA Type Enter CSA #*

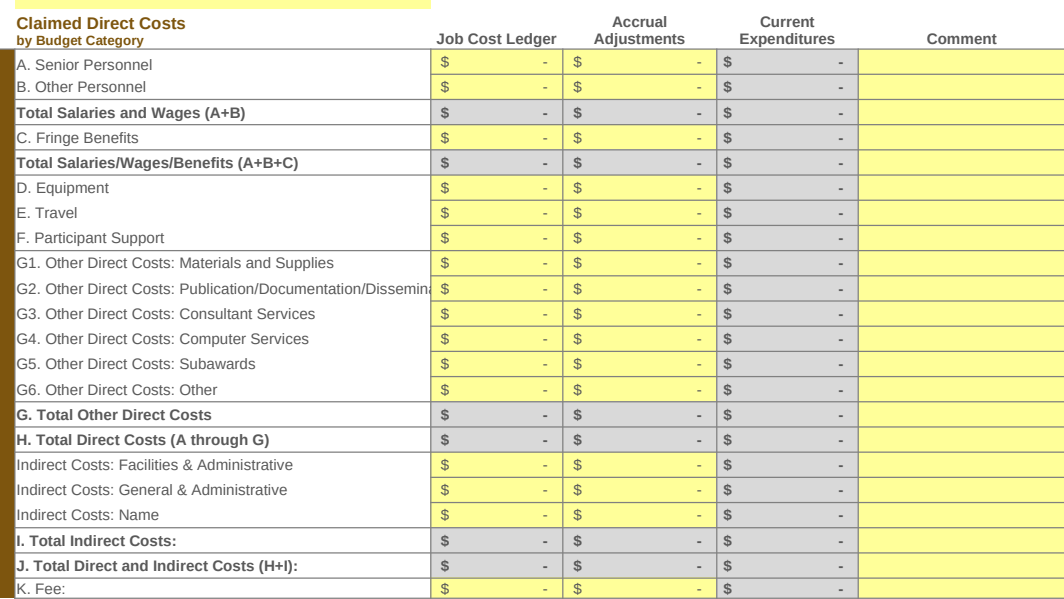

Cooperative Support Agreement Budget Worksheet

Please enter any notes or comments regarding your calculations or data submitted for this worksheet.

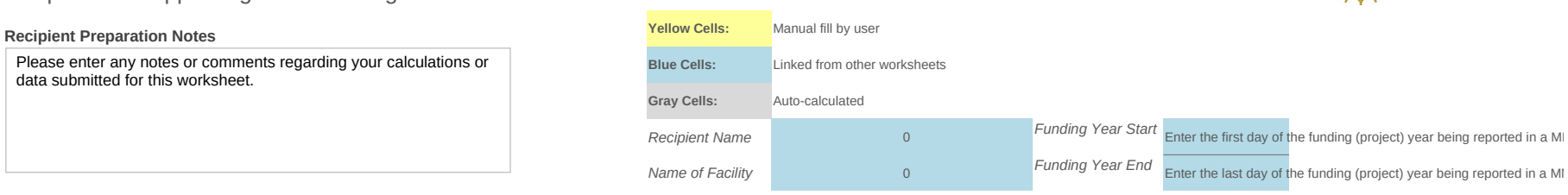

#### Summary of CSA Expenditures

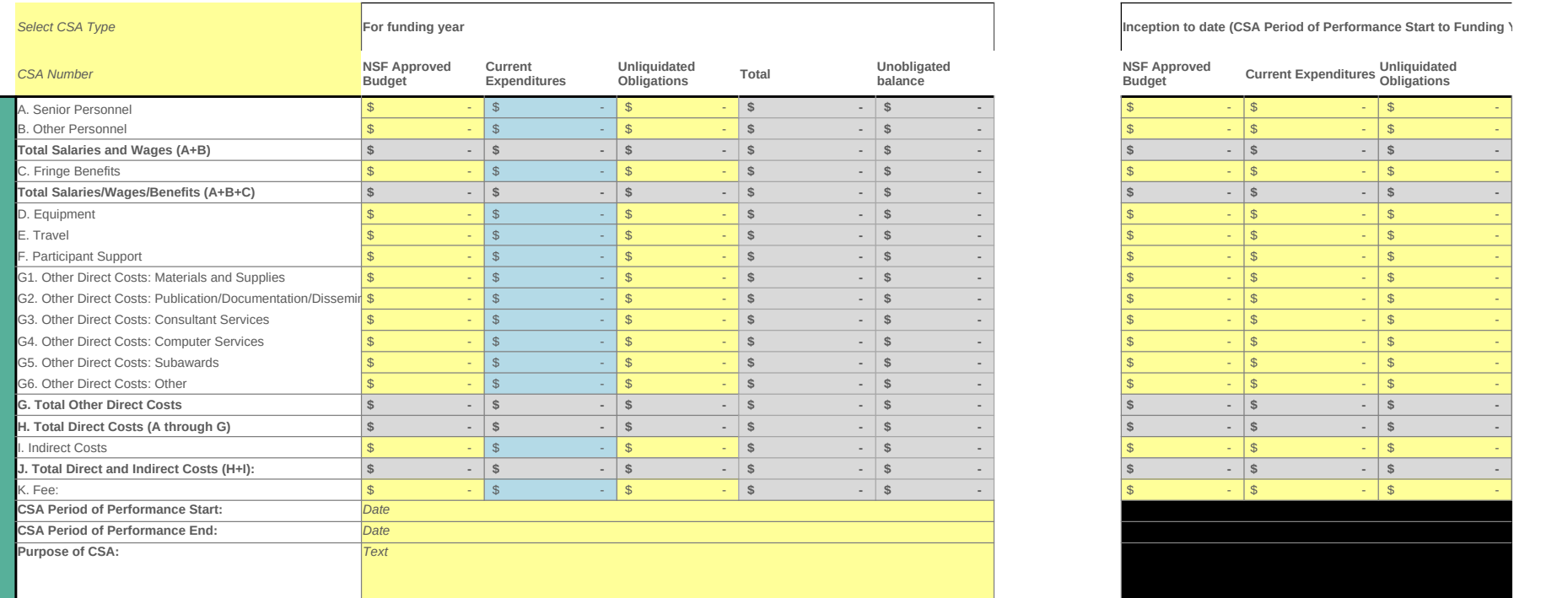

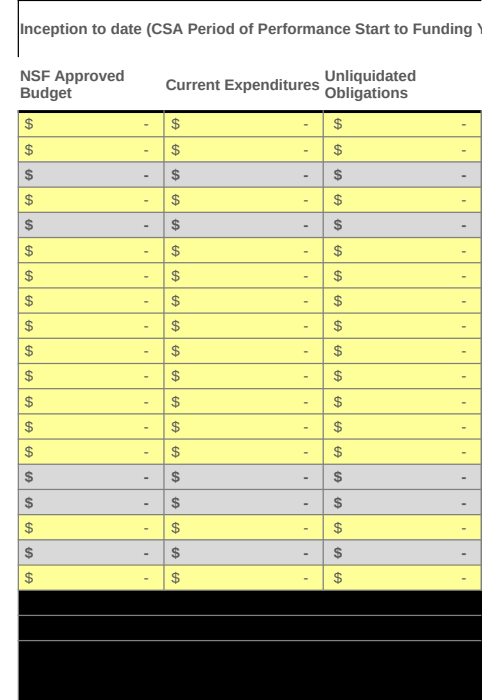

M/DD/YYYY format.

the control of the control of the

M/DD/YYYY format.

*I*ear End)

**Total**

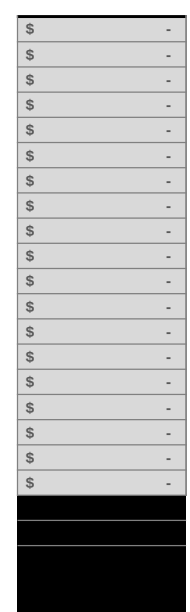

Contracts & Consultants Worksheet

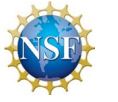

Please enter any notes or comments regarding your calculations or data submitted for this worksheet.

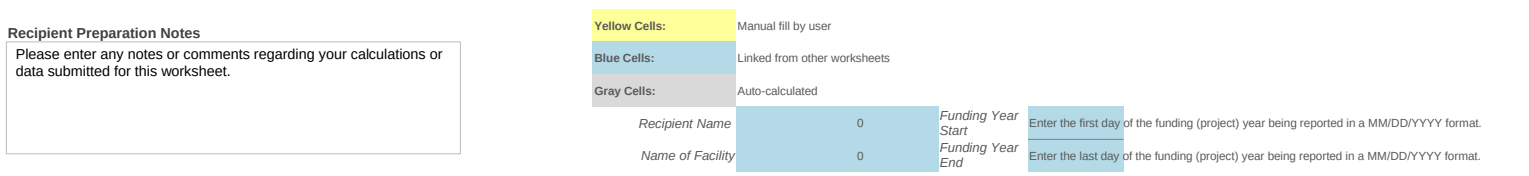

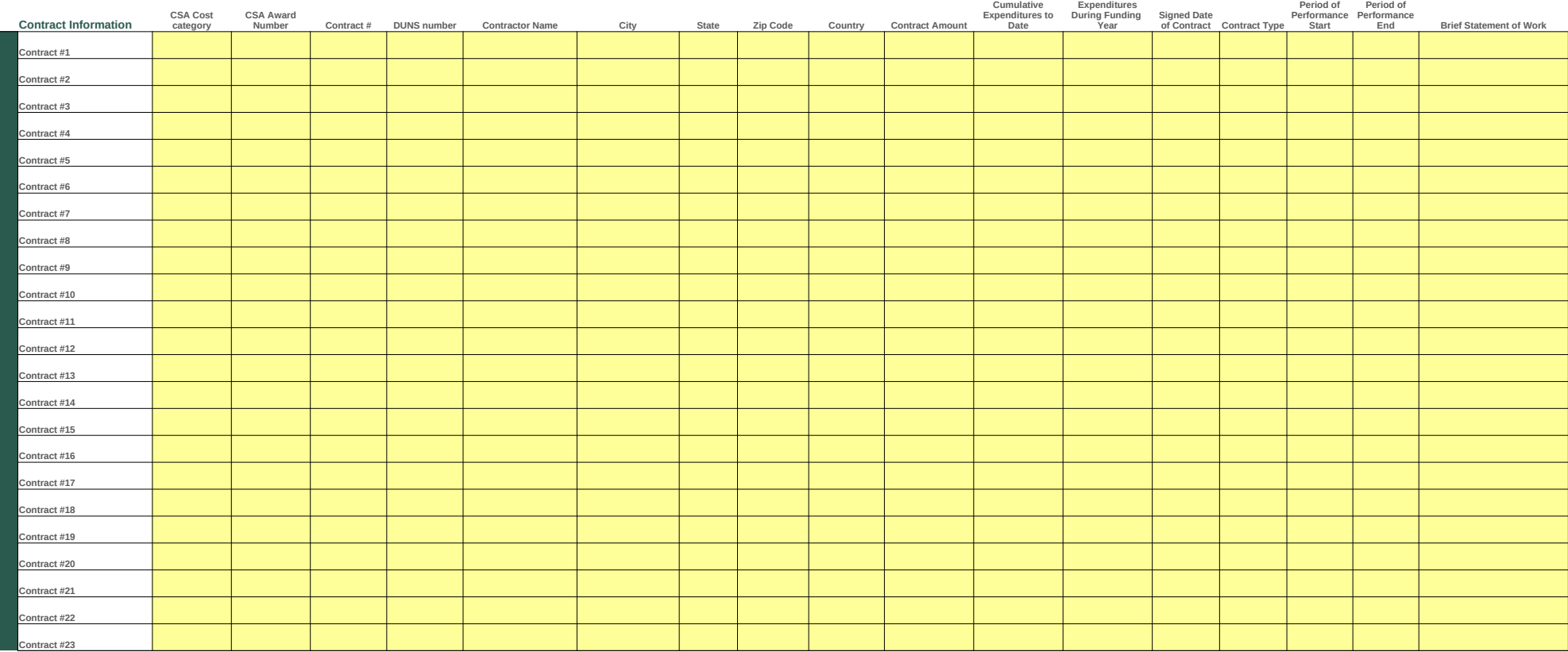

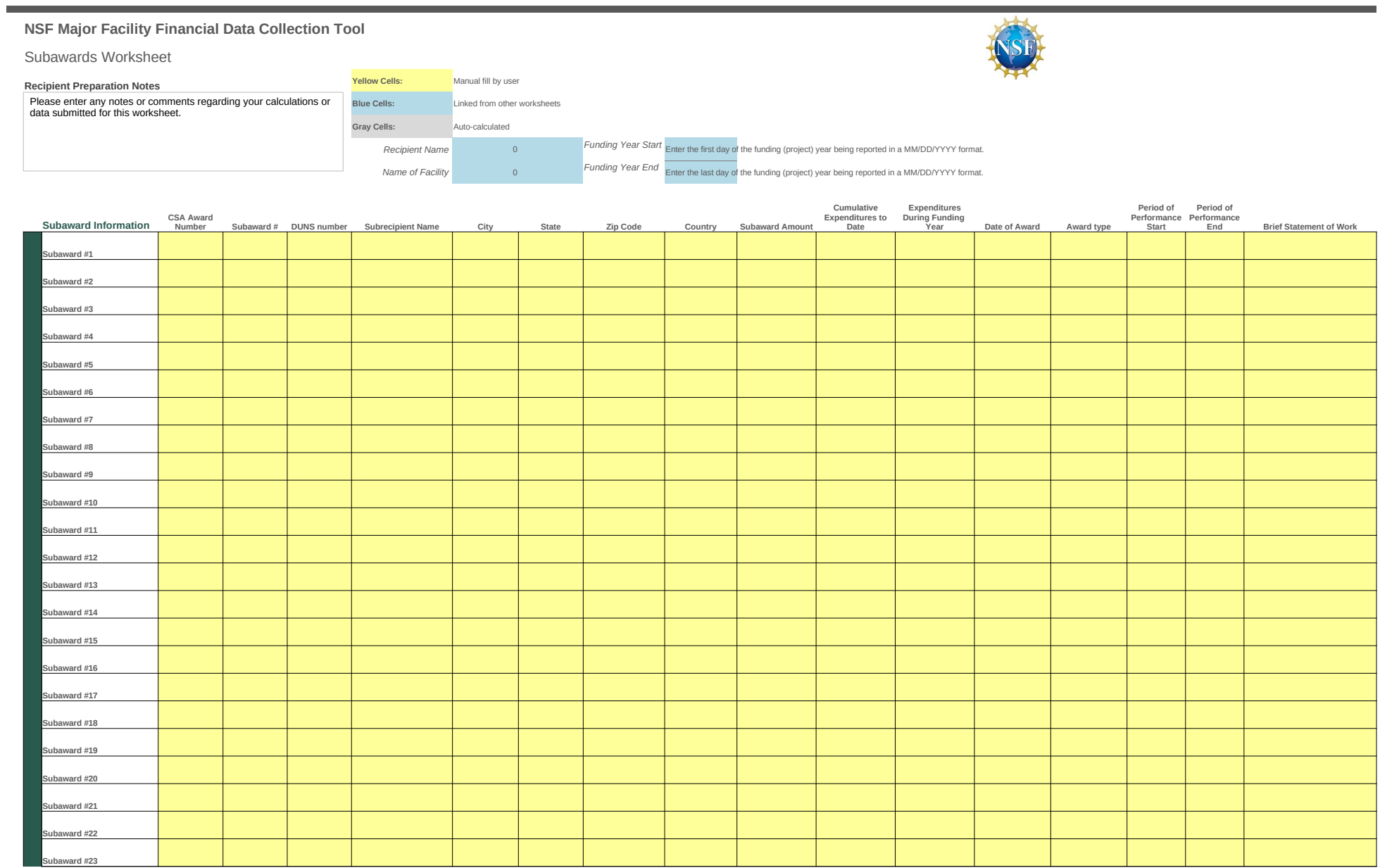

# Indirect Cost Rate Worksheet

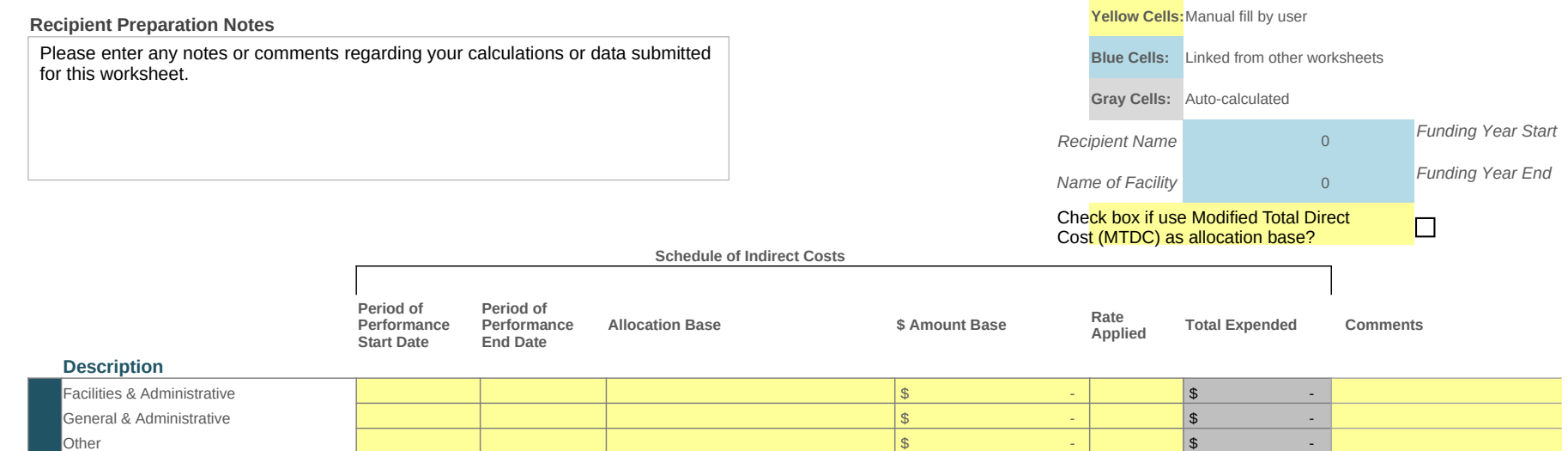

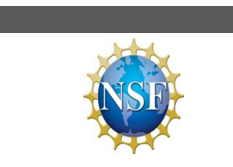

Enter the first day of the funding (proje Enter the last day of the funding (project)

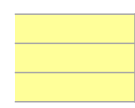

## Program Expenditures Worksheet

#### **Recipient Preparation Notes**

Please enter any notes or comments regarding your calculations or data submitted for this worksheet.

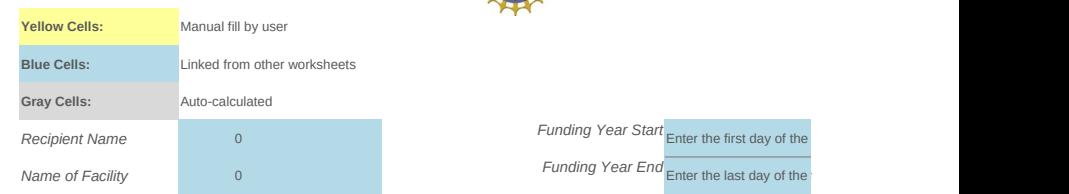

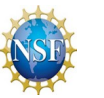

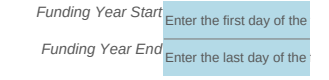

#### **Reconciliation of Books of Account for all CSAs**

## **Current Expenditures by Major Cost Element**

**Job Cost Ledger Accrual Adjustments Current Expenditures Comments**

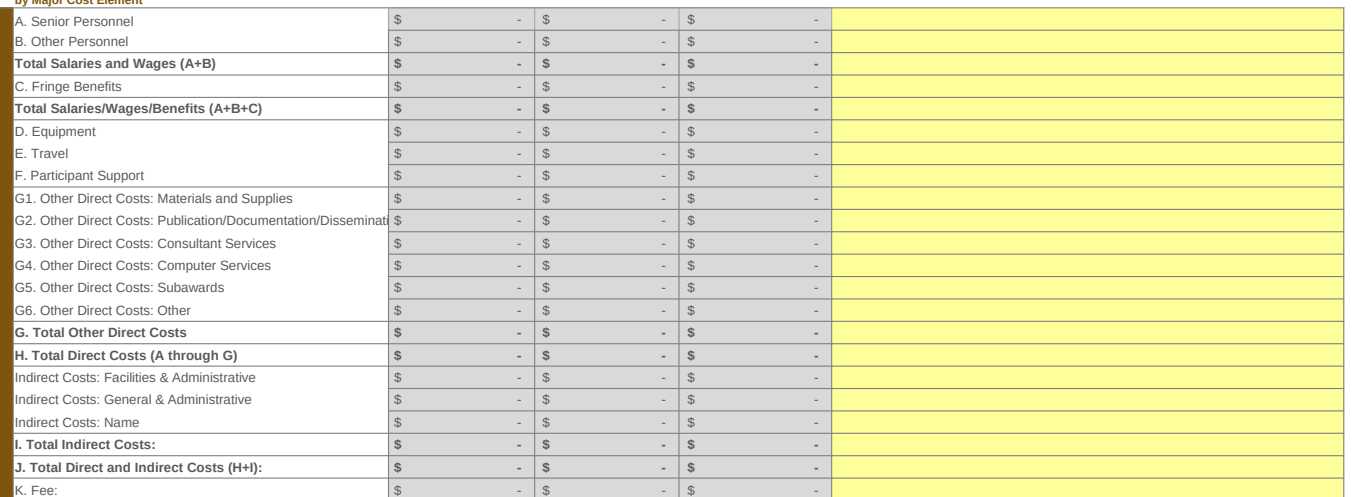

### **For Funding Year Inception to date**

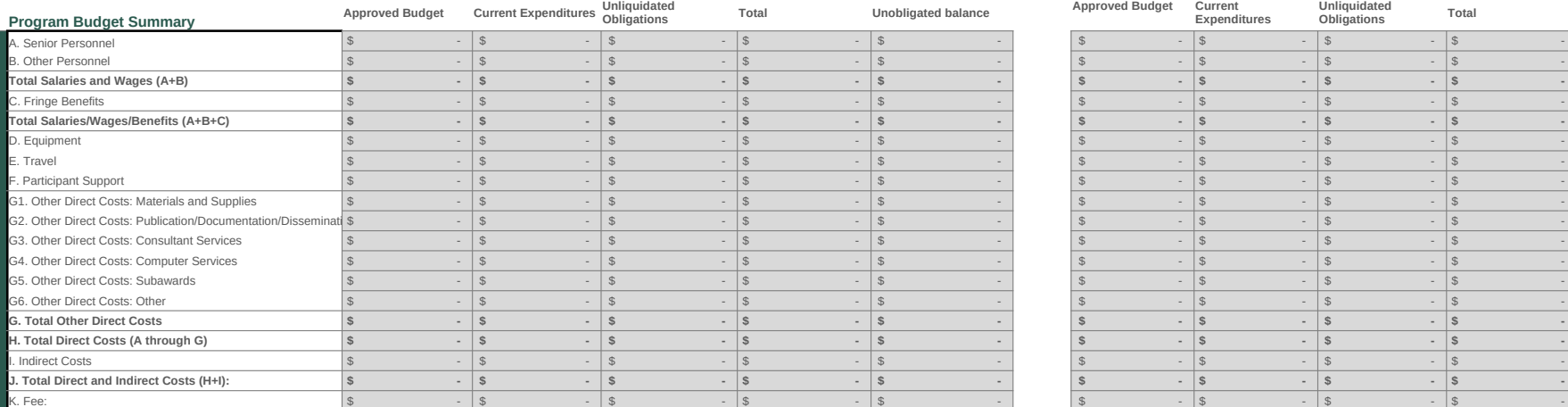

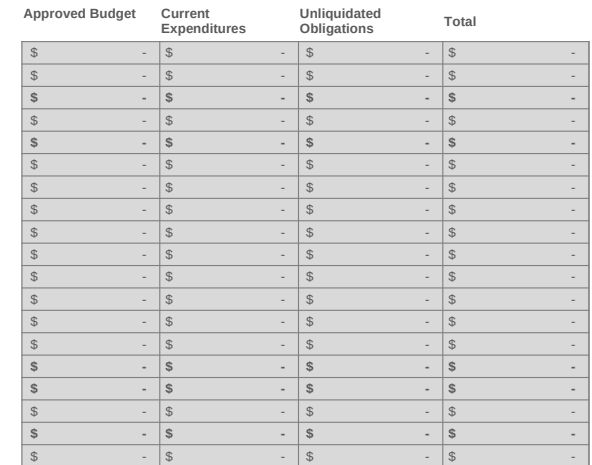

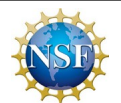

## Accounting Notes Worksheet

The information in this section will be used to identify the awardee's accounting resources utilized to consolidate program expenditures in this collection tool. Please select "Y" or "N" in the column below to identify which accounting documents where referenced as supporting documentation in your submission. If you select "N," please explain your<br>response in further detail and/or submit additional documentation, as necessary, with this<br>tool. Use the "Comment" field to supply NSF wit source or computation of data submitted.

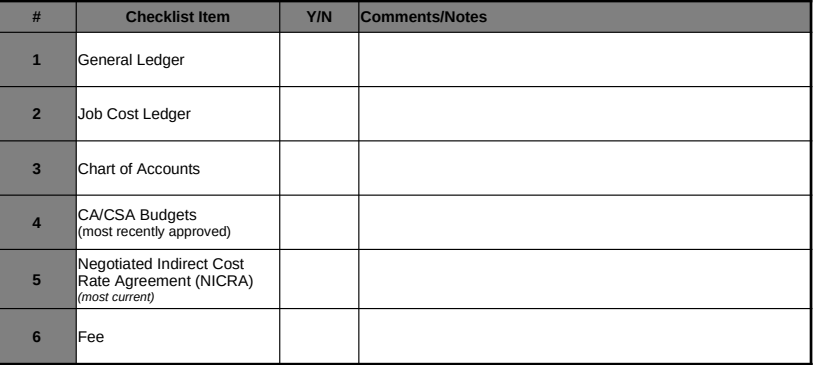

# **Certificate of Costs Yellow Cells:** Manual fill by user

*Name of Facility* 00 *<i>O* 

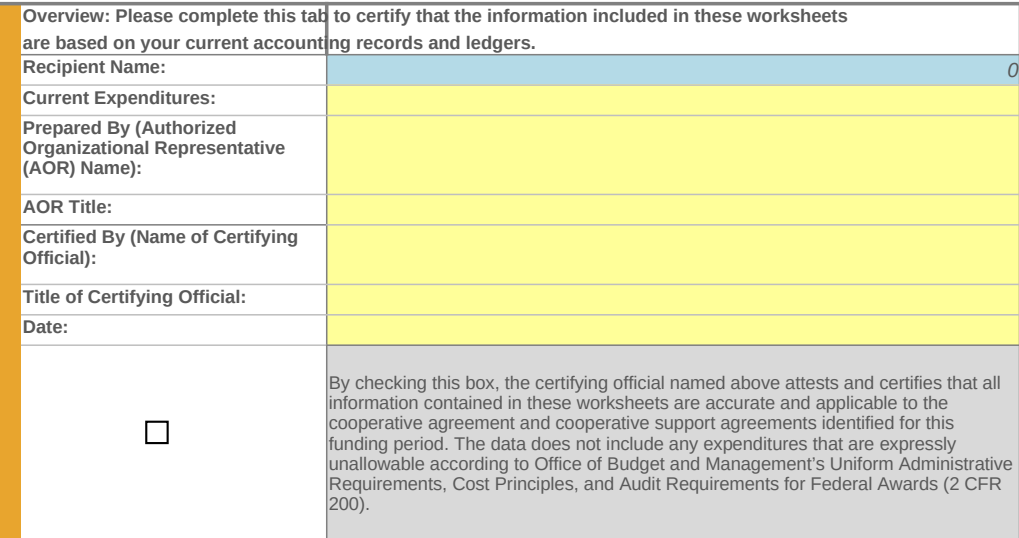

**Blue Cells:** Linked from other report tabs *Recipient Name CREATE CONSTRUCTER CONSTRUCTER AND CONSTRUCTER CONSTRUCTER OF AUTO-CALCULATED <b>Gray Cells: Auto-calculated*